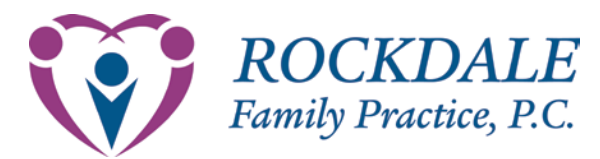

# Webview – Access Information

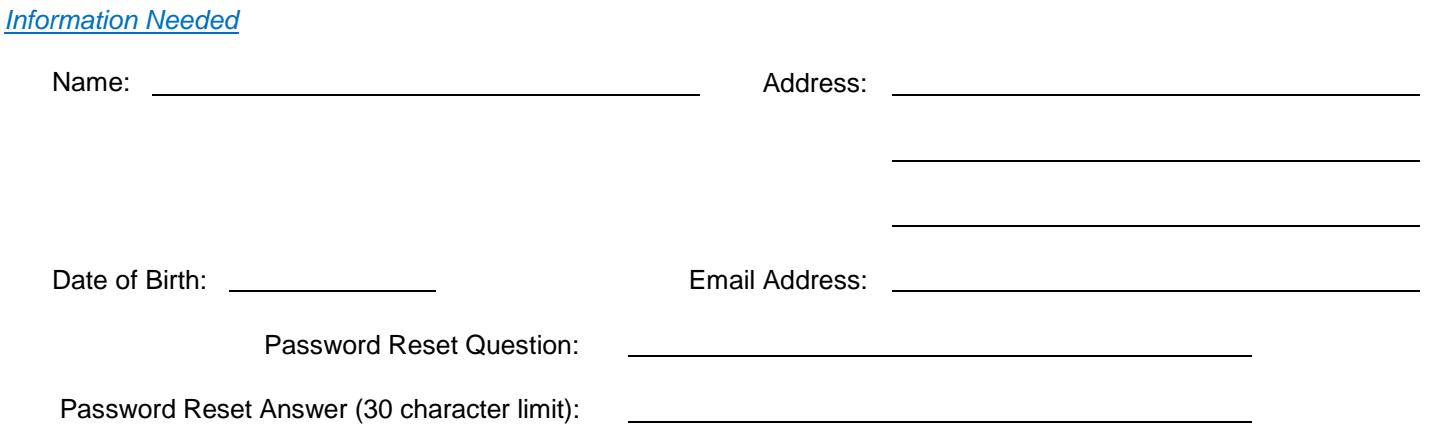

## *Next Step*

- 1. Fill in the information. Print out the form. Make sure you give us an email address that you check regularly. Please also review the security information and sign the form indicating that you wish to enroll in the service.
- 2. If you forget your password, you may change it online. There will be a reset question which you will need to answer (30 character limit and spelling counts).
- 3. Send the form back to the office:
	- a. Fax: 770-922-8653<br>b. Mail: 2020 Honey C
	- 2020 Honey Creek Parkway, SE Conyers, GA 30013
- 4. Please make sure your email program allows email from [Webview@practicepartner.com](mailto:Webview@practicepartner.com) or [Webview@mckesson.com.](mailto:Webview@mckesson.com)

## *Logging In*

- 1. Using your web browser, go to: <https://webview.mckesson.com/RockdaleGaWebView> (There is a link on our webpage at: [www.rockdalefamilypractice.com\)](http://www.rockdalefamilypractice.com)
- 2. In the user name field, enter the user name we assigned to you.
- 3. In the password field, enter the password we assigned to you.
- 4. Click "Login". Your chart will appear. ( It is not the fastest loading page in the world.)

## *Logging Out*

- 1. Click on the log out link on the top left of the page. The login screen will reappear. This shows that you have successfully logged out.
- 2. You should always log out of your online chart when exiting.

### *Security*

The process uses SSL encryption from your computer to the gateway server at Practice Partner and from Practice Partner to the Webview server in our office. We believe that the process is as secure as we can make it at this time. (Make sure you log in to "https" and the locked icon shows on your browser).

- a. If this is acceptable, please sign and return this form.
- b. If this is not acceptable to you, do not sign up for the service.

I have read and understand the security provisions for Webview at Rockdale Family Practice:

Signature: **Date:** Date: **Date:** Date: **Date: Date: Date: Date: Date: Date: Date: Date: Date: Date: Date: Date: Date: Date: Date: Date: Date: Date: Date: Date: Date: Date: Date:** 

**Print Form**

**Clear Form**

**Save Form**